# *EDIABAS Electronic Diagnostic Basic System*

# **ECU SIMULATOR**

**VERSION 6a** 

**Copyright BMW AG, created by Softing AG** 

SIMULATE.DOC

# <span id="page-1-0"></span>**Contents**

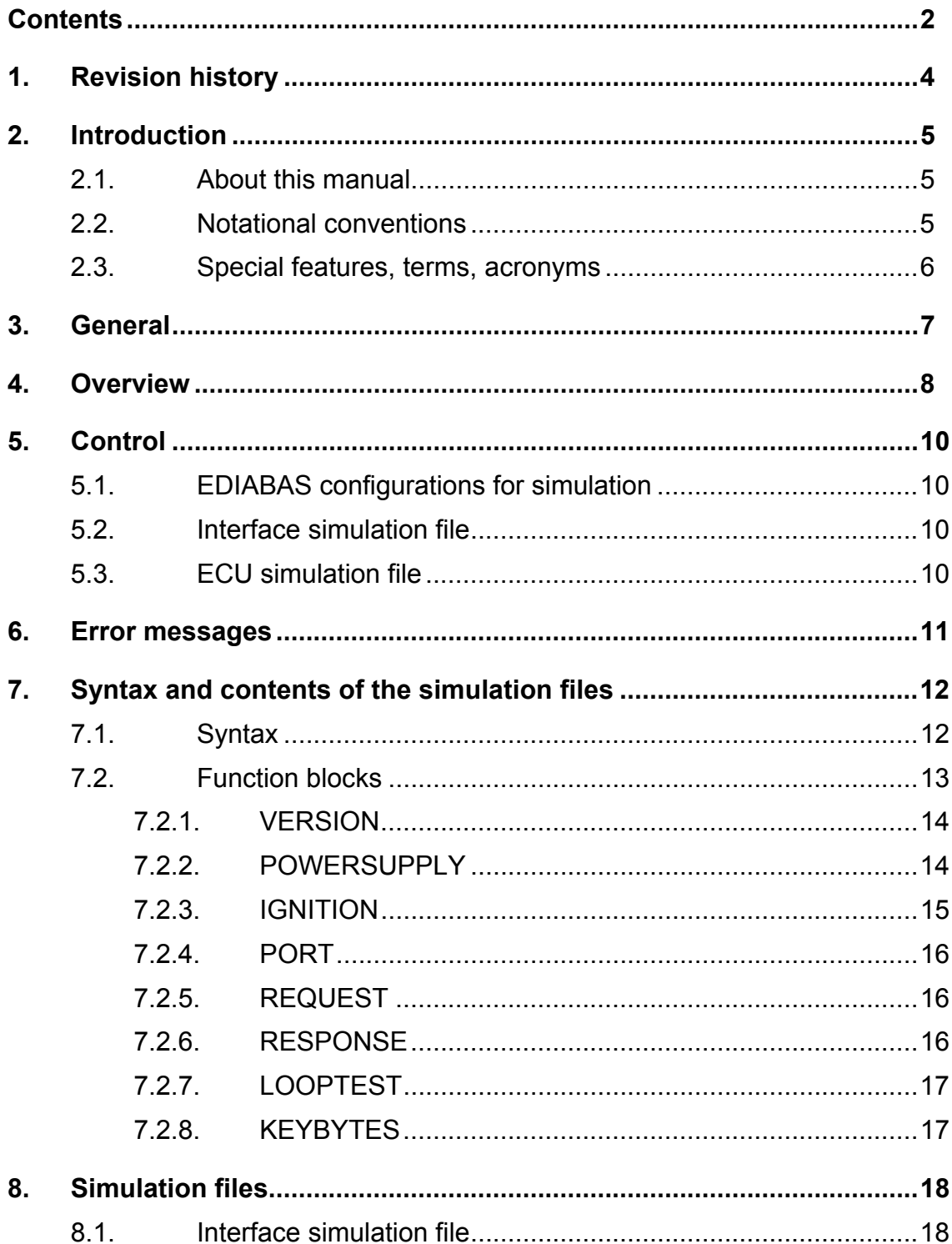

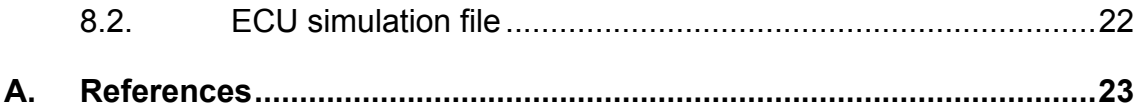

# <span id="page-3-0"></span>**1. Revision history**

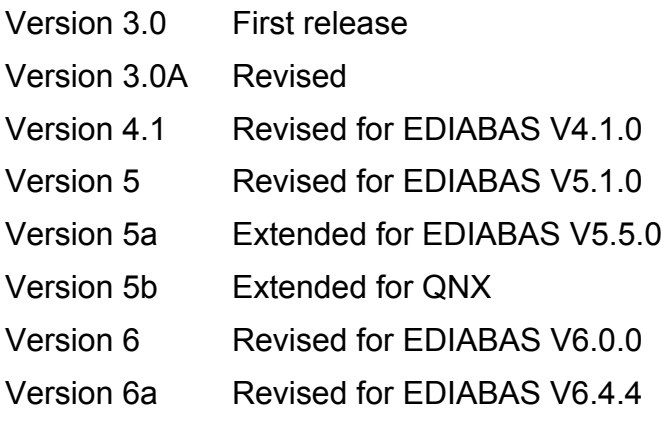

## <span id="page-4-0"></span>**2. Introduction**

#### **2.1. About this manual**

This manual describes how to use the ECU (Electronic Control Unit) Simulator integrated in EDIABAS. General information about EDIABAS and the ECU description files can be found in [1].

#### **2.2. Notational conventions**

The following typographical conventions are used throughout this manual:

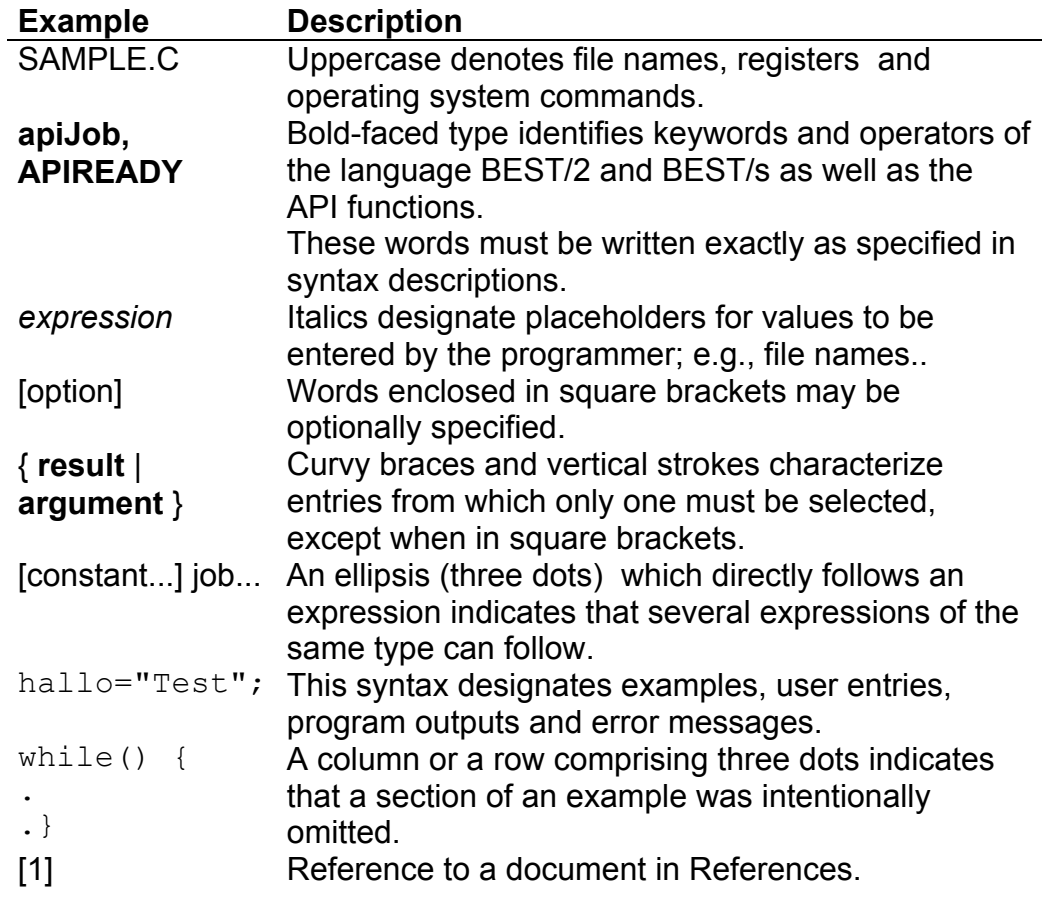

## <span id="page-5-0"></span>**2.3. Special features, terms, acronyms**

An explanation of the abbreviations used in this and all other EDIABAS documentation can be found in the publication "EDIABAS User Manual" in chapter "GLOSSARY".

### <span id="page-6-0"></span>**3. General**

The response behavior of the diagnostic bus interface and the ECUs can be simulated in EDIABAS. This scope of functions is designated ECU Simulator. The ECU Simulator is a constituent of EDIABAS. From the user and the application program view, EDIABAS behaves identically in simulation and normal mode. Socalled "simulation files" control the ECU Simulator.

The ECU Simulator is an indispensable tool for developing and testing ECU description files and application programs. In simulation mode, jobs from the ECU description files can be executed without a real diagnostic bus interface and ECU.

### <span id="page-7-0"></span>**4. Overview**

The ECU Simulator is available for all operating systems environment for which EDIABAS is supplied. These environments presently include:

- MS-WINDOWS 95/98/ME/NT4/2000/XP (WIN32)
- MS-WINDOWS 3.11/95/98/ME (WIN16)
- SCO-UNIX
- $\blacksquare$   $\bigcirc$  NX

The ECU Simulator is a part of the Interface Handler (IFH) and, hence, EDIABAS. It is accessed EDIABAS-internally via the general procedural IFH interface. There are no special access functions for the ECU Simulator which exceed the normal functional scope of the API interface; i.e. no special adaptations have to be made to the application program. The ECU Simulator is controlled via a series of simulation files which determine how the ECU Simulator is to respond to the requests of jobs to the diagnostic interface or ECUs.

Neither device drivers nor diagnostic bus interface and ECU are required for simulation.

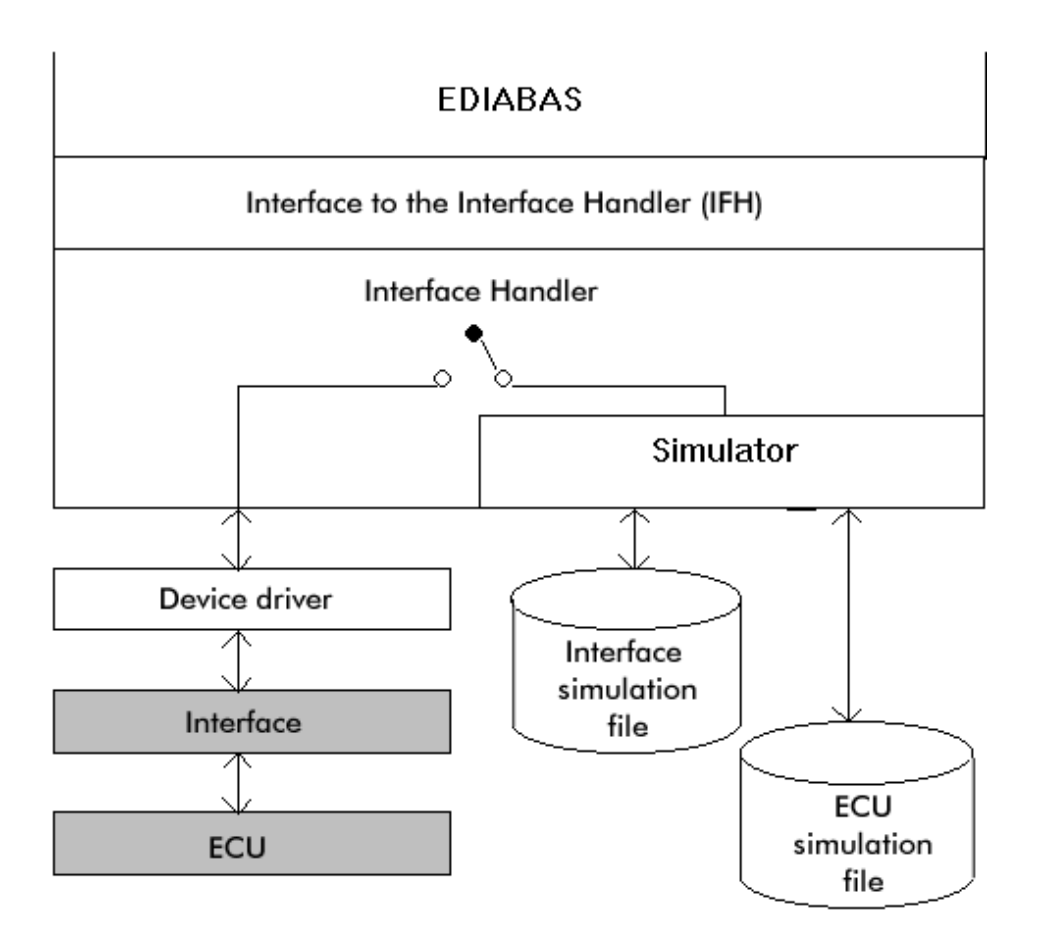

## <span id="page-9-0"></span>**5. Control**

The ECU Simulator is controlled via three different types of "simulation files". These files are text files and can therefore be edited using every text editor. Since the simulation files are closed again after each access, an ECU description file can be debugged in the development environment under Windows, and a simulation file can simultaneously be edited.

## **5.1. EDIABAS configurations for simulation**

The ECU Simulator is enabled and disabled by means of the EDIABAS configuration element **Simulation**:

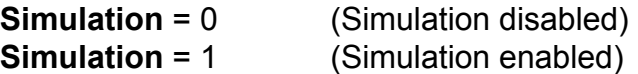

The path containing the ECU simulation files is determined using the EDIABAS configuration element **SimulationPath**:

**SimulationPath** = *<directory>*

The interface to be simulated is determined by the configuration element **Interface**:

**Interface** = *<Name of the hardware interface>*

## **5.2. Interface simulation file**

There is an interface simulation file for each diagnostic bus interface supported by EDIABAS with which the behavior of the interface can be simulated (see section "Simulations files/Interface simulation file").

#### **5.3. ECU simulation file**

ECU simulation files can be created for each ECU by the user. These files can be used to simulated the response behavior of the ECUs (see section "Simulation files/ECU simulation file").

#### <span id="page-10-0"></span>**6. Error messages**

In simulation mode, a series of error messages have a different cause as than in normal EDIABAS operation. These error messages are listed below:

IFH-0002: NO RESPONSE FROM INTERFACE

This error message is issued when attempt is made to access simulation data which do not exist in the file when accessing an interface simulation file (e.g., when a certain message or label is not found).

IFH-0009: NO RESPONSE FROM CONTROLUNIT

This message is issued when attempt is made to access data which do not exist in the file when accessing an ECU simulation file (e.g., when a certain message or label is not found).

#### IFH-0026: SIMULATION ERROR

This error message is issued whenever:

The interface simulation file is not found.

The ECU simulation is not found.

The simulation files under UNIX are not lowercase.

The simulation file has an incorrect file format (e.g., CR-LF instead of only LF at the end of the line under UNIX).

An error occurs when accessing (e.g., open, close, read, syntax) a simulation file. A certain block in a simulation file cannot be found.

This error message does not occur in normal EDIABAS operation.

#### <span id="page-11-0"></span>**7. Syntax and contents of the simulation files**

Each simulation file consists of both function blocks in which several labels (text marks) may exist and comments. Function blocks are described in the section following the next.

Each function block begins with a heading (title) which must be enclosed in square brackets and ends before the beginning of a new function block or with the file end. Related data (e.g., request messages to an ECU or response messages of an ECU) are both combined in a function block.

A label is assigned to each date (e.g., a message, a version number or a voltage). The label represents the "Name" of the date:

```
;This is a comment 
;Function block:
```

```
 [Function block]
```
Label1 =  $10000$  ; Comment to Label1 Label2 =  $00,01,02$  ; Comment to Label2

#### **7.1. Syntax**

The names of function block headings and labels may consist of the following characters:

"A"-"Z", "a"-"z", "0"-"9" ,"\_"

All names (both the name of the block heading and the name of a label)can be written in either upper- or lowercase (e.g., "Version" or "version"). The length of a name must not exceed 63 characters.

An assignment must follow each label (except in the block Response) (e.g., UBatt = 13000).

Valid delimiters are blanks and tab characters.

Binary data (interface messages or ECU messages) are written in hexadecimal format and are separated by a comma (e.g., "01,02,0A,0a,FF"). No delimiters may appear within the binary string except for the characters "X" or "x" (both upper- or lowercase is allowed) and " ". The upper- or lowercase characters "X" or "x" in a

<span id="page-12-0"></span>block "REQUEST" may represent a number in a binary data string. (e.g., 0X for 00 to 0F, XA for 0A to FA and XX for 00 to FF). Agreements with arbitrary characters can be caused using this 'X' character in blocks which represent data from the interface handler to the interface or ECU. An underscore " " represents a message with a length of null.

Example:

[REQUEST] ;Block heading ;Label with message assignment id lesen =  $06,00,01,00,07,00$ ;Label with message assignment ram  $lesen = 06,00,01,XX,XX,XX$  ; Response is made to all messages ; beginning with 06,00,01 and 6 characters long ;For message of the length 0  $empty =$ ;Label with voltage assignment (in mV))  $spannung = 12000$ 

Comments always begin with a semicolon (";"). Afterwards, all characters up to the end of the line comprise the comment. Comments may consist of all characters.

Example:

;One-line comment [BLOCK] ;Comment following a block title Label =  $1234$  ; Comment following an assignment

#### **7.2. Function blocks**

The name of a function block heading is enclosed in square brackets, whereby delimiters are not allowed within. The sequence of the blocks within the simulation file is arbitrary. Section "Simulation files" describes which function blocks are to be entered in the matching simulation files.

<span id="page-13-0"></span>Example:

[BLOCK]

The following function blocks exist:

#### **7.2.1. VERSION**

Block title: **VERSION**

Description: This block contains the version number of the interface firmware (EDIC and IDBSS) as 2 bytes in hexadecimal notation, separated by comma. Two bytes in the sequence <Low byte> <High byte> come from the interface. The <High byte> has the value 00; t <Low byte> contains the version number.

Label: **Version**

Example:

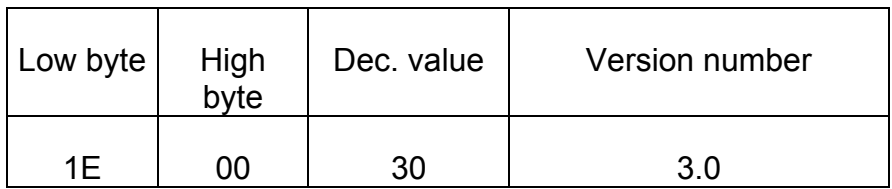

Version =  $1E,00$ 

#### **7.2.2. POWERSUPPLY**

#### Block title: **POWERSUPPLY**

Description: This block contains the value for the battery voltage in millivolts as decimal notation. The values of the system results UBATTCURRENT and UBATTHISTORY can also be determined in this block.

Label: **Ubatt**

Example:

Ubatt = 12000 ; Millivolts

<span id="page-14-0"></span>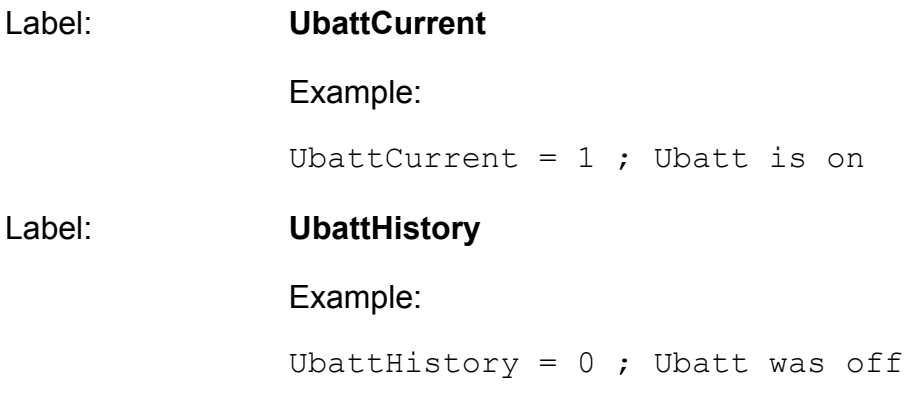

# **7.2.3. IGNITION**

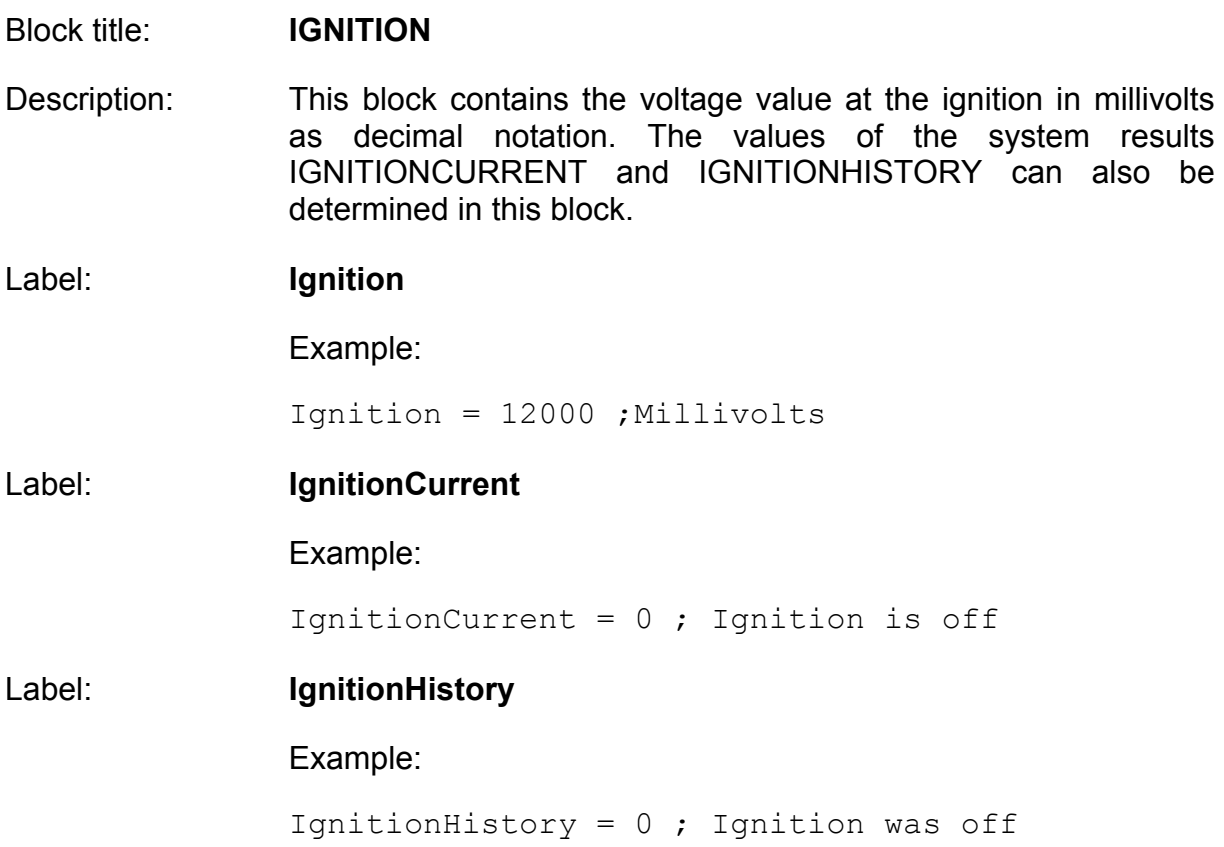

# <span id="page-15-0"></span>**7.2.4. PORT**

Block title: **PORT**

Description: This block contains the values which are applied at the individual ports. The values at the ports zero to eight are the voltages on the analog inputs in millivolts (EDIC). The value at port nine is the digital value of the jumper field (EDIC).

Labels: **Port 0** to **Port 9** 

Example:

Port  $5 = 5000$  ; Millivolts

## **7.2.5. REQUEST**

#### Block title: **REQUEST**

Description: This block contains the requests (messages) to the interface or an ECU. A label is assigned to each request. The label names in this block can be selected by the user. For each label, the block "RESPONSE" must contain a label with the same name to which the response to the corresponding request is assigned. If the request contains an "X", this character represents an arbitrary number. If the request contains "\_ , the character represents a message with the length 0.

#### Label: **Any**

Example:

 Telegramm1= \_ Telegramm2=  $\overline{0}1,02,XX,03$ 

#### **7.2.6. RESPONSE**

#### Block title: **RESPONSE**

Description: This block contains the responses to the requests contained in block "REQUEST". This block may also contain labels without

assignments; in this case, 0 bytes are returned as a (valid) response message.

<span id="page-16-0"></span>Label: See **REQUEST**

Example:

 Telegramm1= 11,22,33,44 Telegramm2= 55,66,77,88 diagEnde =

## **7.2.7. LOOPTEST**

#### Block title: **LOOPTEST**

Description: This block contains the result of the line test. 0 designates that the test is not OK; 1 designates that the test is OK.

Label: **Looptest**

Example:

Looptest =  $1$  ; Test OK

## **7.2.8. KEYBYTES**

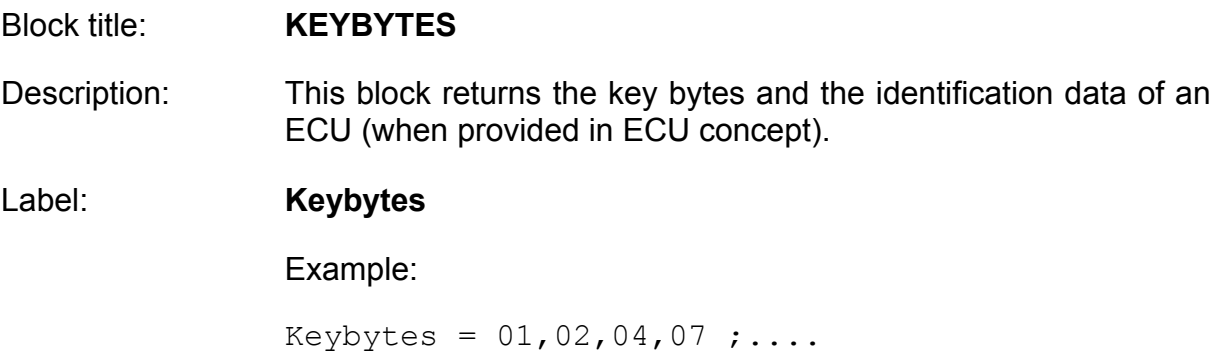

## <span id="page-17-0"></span>**8. Simulation files**

#### **8.1. Interface simulation file**

A separate simulation file exists for each interface to be simulated. The file name consists of the interface name with the extension ".SIM" (e.g. EDIC.SIM). The name of the simulation file must be written in lowercase under UNIX. The simulation file must exist in the correct file format (under MS-DOS/WINDOWS CR-LF, under UNIX only LF at the end of the line. The setting of the EDIABAS configuration element is to be used as the interface name. **Interface**. The interface simulation files contain the interface-specific return values. The following function blocks are to be entered in this file:

- **UPRSION**
- **POWERSUPPLY**
- **I**GNITION
- **PORT**
- LOOPTEST
- **REQUEST**
- **RESPONSE**

A special mechanism was implemented for the interface EDIC and IDBSS for sending and receiving an ECU message in raw mode; i.e., the data are sent 1:1 to the diagnostic bus interface without interpretation. Sending and receiving an ECU message is conducted in the following manner:

1. Send a message to an ECU (control bytes 04,00 + message data). For this purpose, the request message is entered with leading underscore in the block REQUEST.

[REQUEST] ;Request messages to the interface send id lesen =  $04,00,01,00,00,03,00,00$ 

The interface responds with BUSY for acknowledgment (control bytes 01,00). This response is entered under RESPONSE.

```
[RESPONSE] ;Responses from interface 
send id lesen = 01,00
```
2. In order to read the ECU response from the diagnostic bus interface, the interface status must be interrogated (control bytes 07,00). This request is entered again under REQUEST.

[REQUEST] ;Request message to the interface send id lesen =  $04,00,01,00,00,03,00,00$ 

requestState  $= 07,00$ 

If the control bytes 07,00 are sent directly after an ECU message request, the response does not appear under the same label as the request (in the example "requestState"). Instead, however, it under the label of the ECU message request (now, however, with a leading "X" (in the example "Xsend\_id\_lesen").

```
[RESPONSE] ;Interface response 
_s _send_id_lesen = 01,00Xsend_id_lesen = 
02,00,0D,01, F6,30,32,38,35,30,30,36,30,30,34;,...<br>requestState = 00,00
requestState
```
The response appears under the same label as the request (in example "requestState" only when the control bytes 07,00 are sent without pervious ECU message request.

#### Example:

```
;************************************************* 
;******** Simulation file for EDIC *************** 
;************************************************* 
[VERSION] ;Version number of the interface 
Version = 5 
[POWERSUPPLY] ;Supply voltage 
Ubatt = 12000 ;Supply voltage in millivolts 
UbattCurrent = 1 ; Supply voltage is on
UbattHistory = 1 ; Supply voltage was on
[IGNITION] ;Ignition 
Ignition = 12000 ;Ignition voltage in millivolts 
IgnitionCurrent = 1 ;Voltage in on 
IgnitionHistory = 0 ; Voltage was off
[PORT] ;Input values for the ports 0 to 8 
Port 0 = 10Port 1 = 21Port_2 = 32Port_3 = 43r or t_{3} = 43<br>Port<sub>4</sub> = 54
Port 5 = 65Port 6 = 76Port7 = 87Port\overline{8} = 98
[REQUEST] ;Request messages to the interface 
reset = 01,00respectParameter = 02,00setParameter = 03,00,03,00,02,10,01,00,00,D0,07,F4,01,01 
stopFrequent = 06,00
requestState = 07,00<br>requestIdent = 08,00requestIdent = 08,00<br>requestLastMsg = 09,00requestLastMsg = 09,00<br>version = 0A,00version = 0A,00<br>loopTest = 0B,00
loopTest = 0B,00<br>baudrate = 20,00,00= 20,00,00 ; Baud rate is 9600 baud<br>= 21,00
readJumper
setDigiOut = 22,00, FF, FF ;Set all outputs<br>setProqVlt = 23,00,10,27,01; Voltage at 10 v
setProgram = 23,00,10,27,01 ;Voltage at 10 volts
getAnalog = <math>24,00,00</math> ; Analog input 0
switchSIR = 26,00,EB,03 ;1000 ms<br>
_send_id_lesen = 0X,00,01,00,00,03,00,00
_send_id_lesen = 0X,00,01,00,00,03,00,00 
send fs loeschen = 0X,00,01,00,00,03,00,05\frac{1}{2}send\frac{1}{2}diagende = 0X,00,01,00,00,00,03,00,06
_s _send_fs_lesen = 0X,00,0A,00,00,03,00,07
_send_ack = 0X,00,01,00,00,03,00,09 
[RESPONSE] ;Responses from interface 
reset = 00,00<br>resetParameter = 00,00resetParameter = 00,00<br>setParameter = 00,00setParameter
```
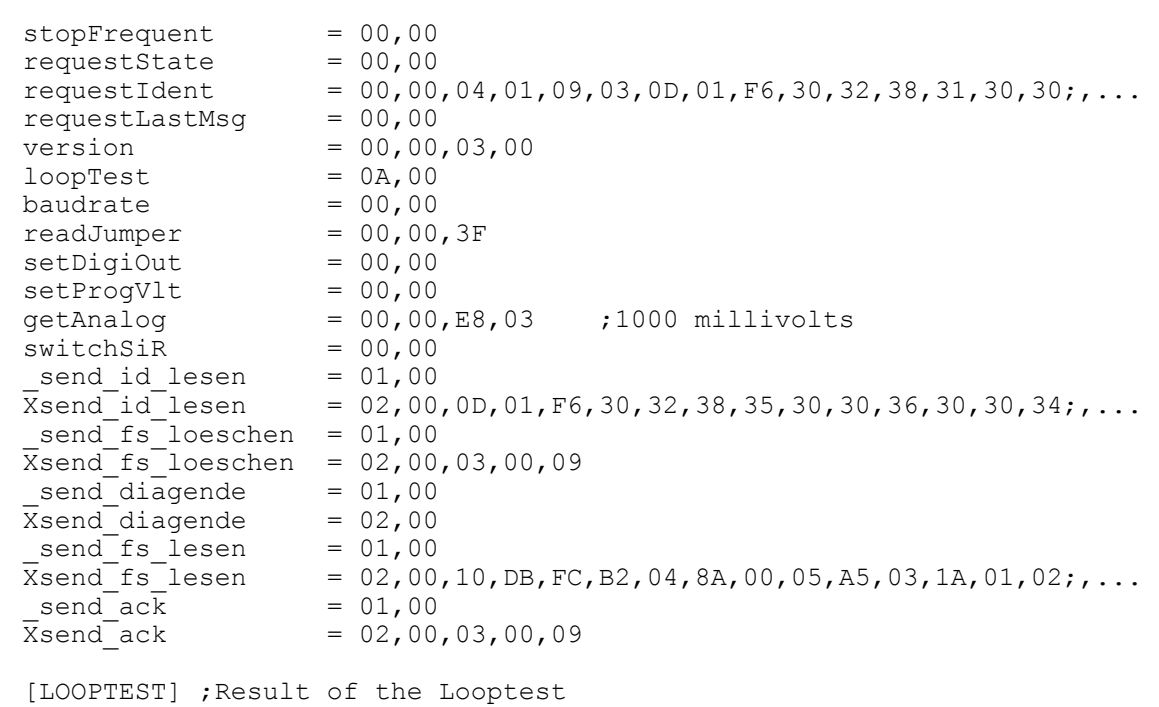

Looptest = 1

#### <span id="page-21-0"></span>8.2. ECU simulation file

A simulation file exists for each ECU for which contains an own diagnostic bus address. This file contains the request and the response messages of the ECU. Except for the extension ".SIM" (e.g. DME31.SIM), this file has the same name as the ECU description file. The name of the simulation file must be written is lowercase under UNIX. The simulation file must exist in the correct file format (under MS-DOS/WINDOWS CR-LF, under UNIX only LF at the end of the line). The following function blocks are to be entered in these files:

- **REQUEST**  $\blacksquare$
- $\blacksquare$ **RESPONSE**
- **KEYBYTES**

Example:

```
;******** Simulation file for the DME31 ***********
[REQUEST] ; Request message to the ECU
empty
         =id_lesen = \overline{0}3,00,00<br>ram_lesen = 06,00,01,00,00,00
fs loeschen = 03,00,05= 03,00,06<br>= 03,00,07
diagende
fs lesen
       = 03, 00, 09<br>= 03,00,09
ack
adr lesen = 03,00,0B[RESPONSE] ; Response from the ECU
empty
        =fs loeschen = 03,00,09diagende = ; No response received from the DME
        = 04,00,FC,00,03,00,09; No error
fs lesen
ac\overline{k}= 03,00,09adr \text{ less} = 0F, 00, FA, 5E, 88, FF, FF, FF, FF, FF, FF, FF, EF, ES, 0E, 0F, 00;,,,,,
[KEYBYTES] ; Keybytes of the ECU
```
# <span id="page-22-0"></span>**A. References**

- [1] EDIABAS: BEST/2 Function Reference
- [2] EDIABAS: ECU Simulator
- [3] EDIABAS: BEST/1 Language and Interpreter
- [4] EDIABAS: User Manual
- [5] EDIABAS: BEST/2 Language Description
- [6] EDIABAS: API User Manual